**Uzamknutie obrazovky android**

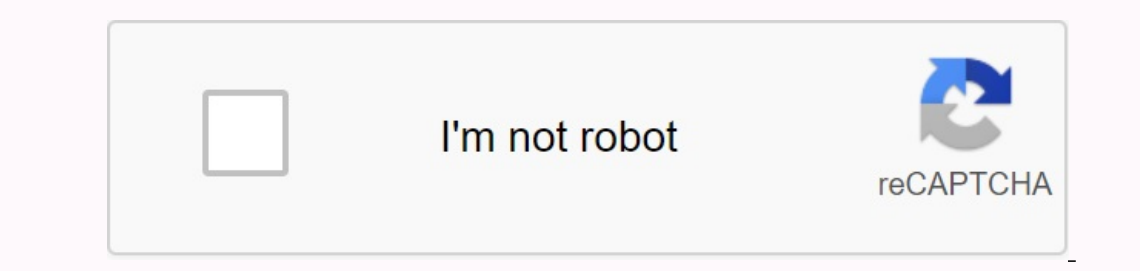

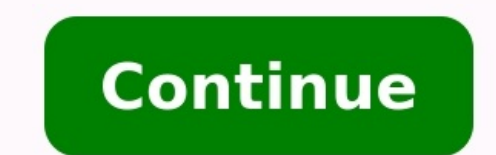

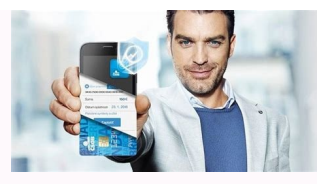

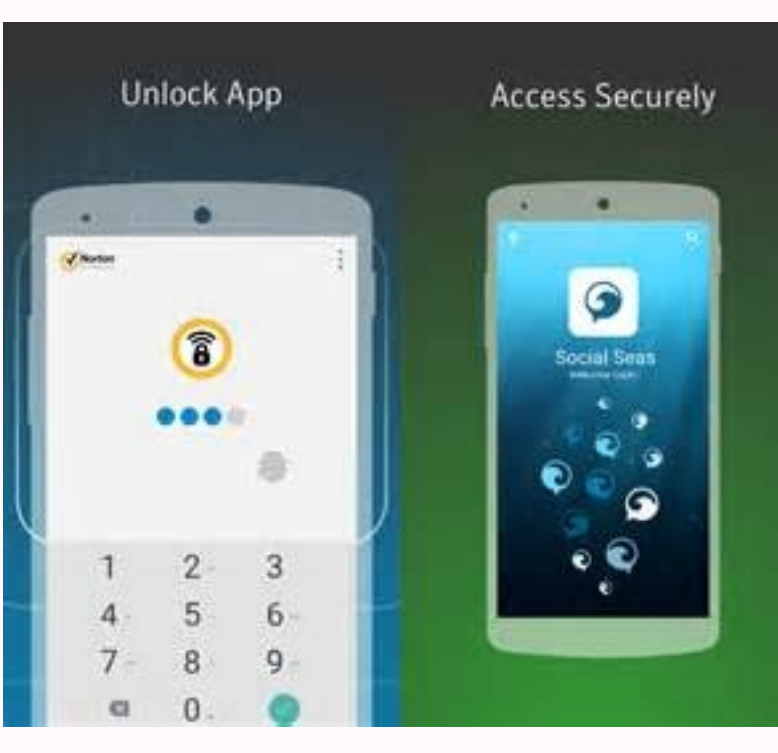

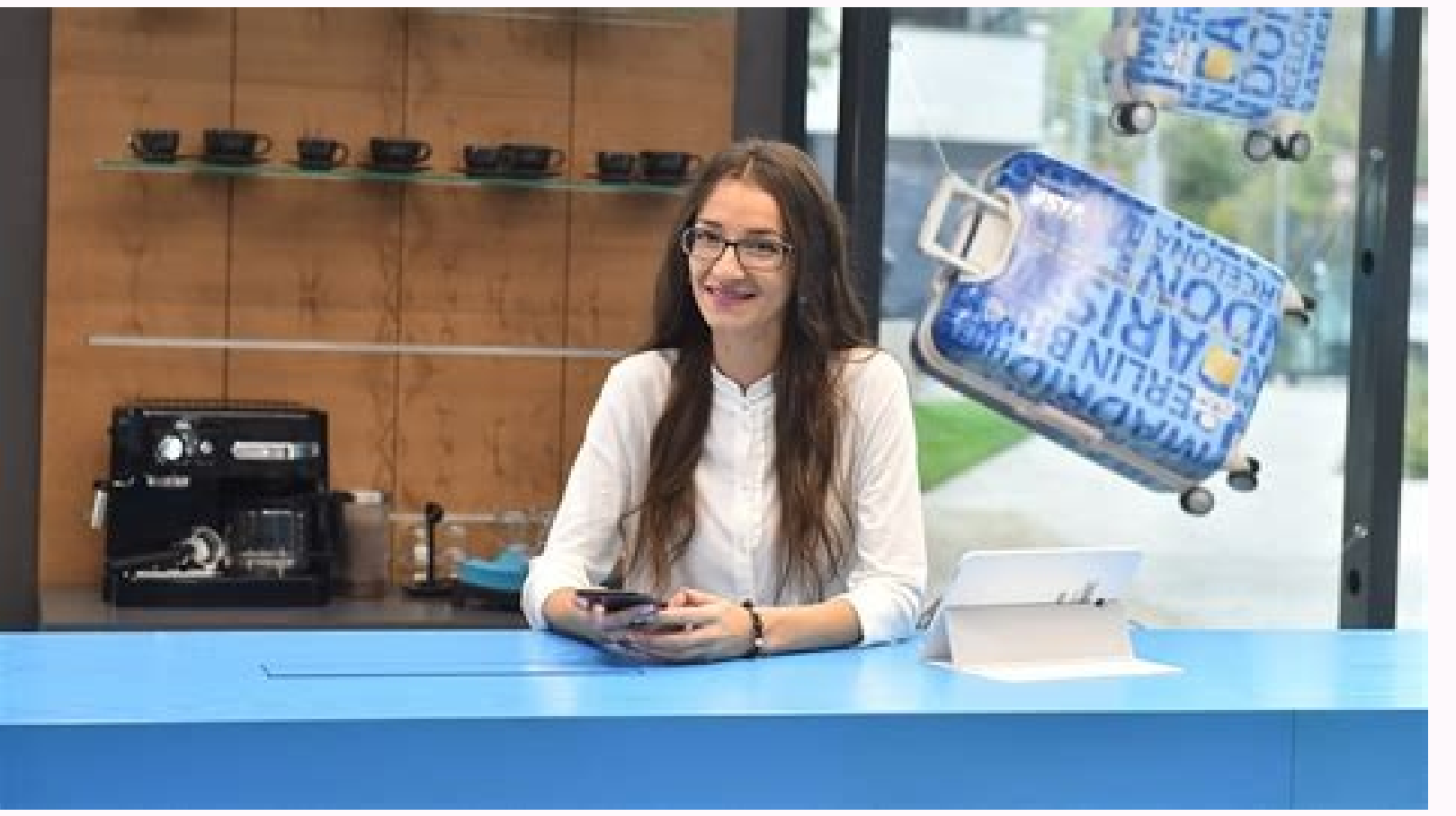

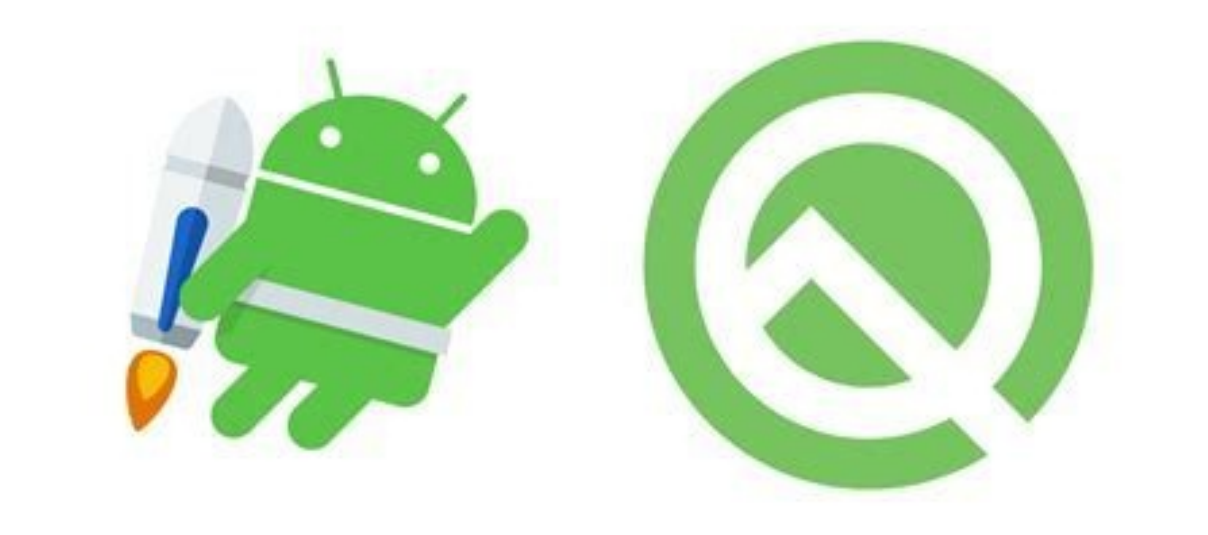

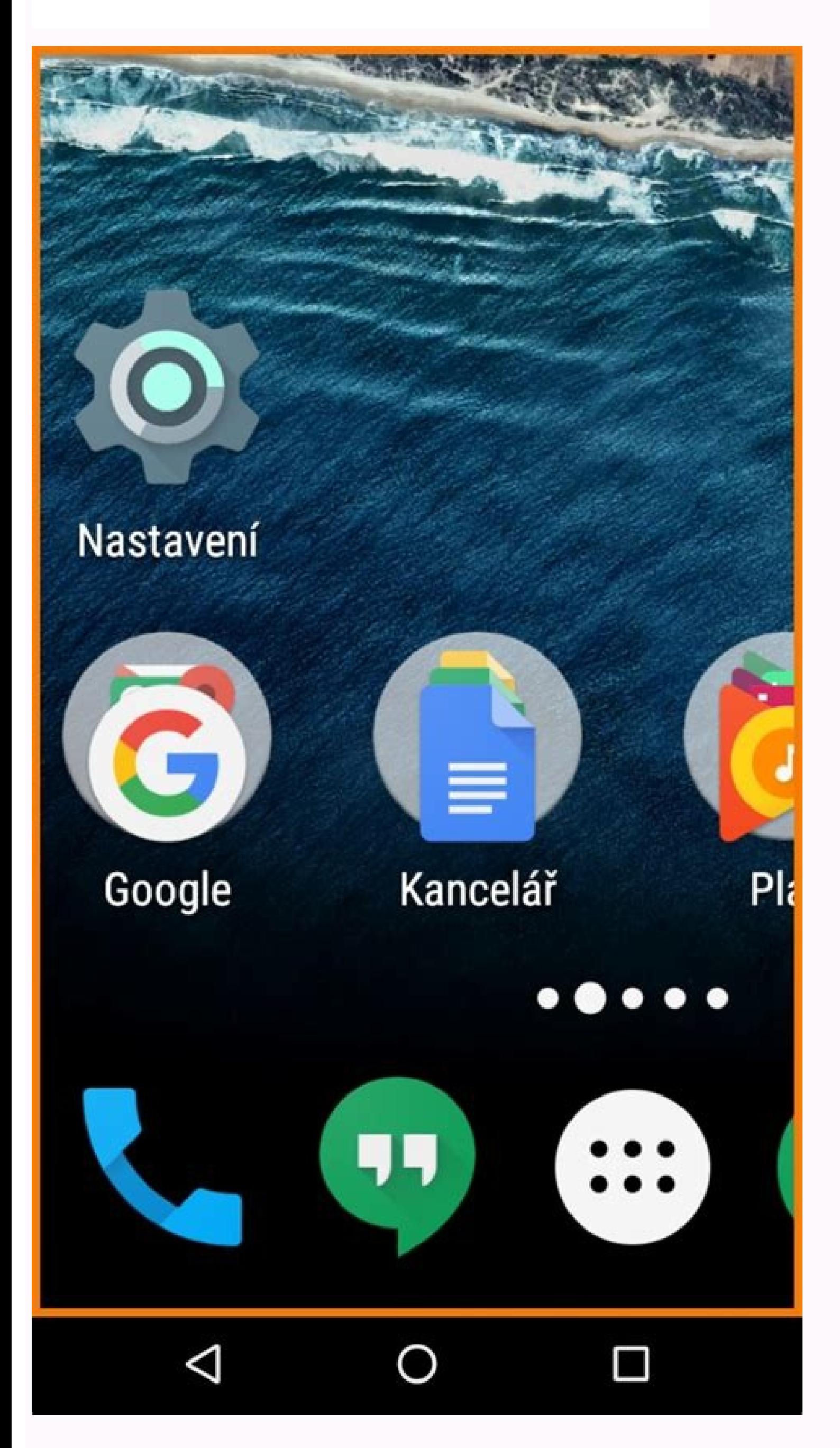

How to silence android. How to set up sos on android. Aplikacia na uzamknutie obrazovky android. Android uzamknutie obrazovky. How to turn on sos on android. How to clean phone android. Ako zrušiť uzamknutie obrazovky - an

Zámok obrazovky zabraňuje náhodnému kliknutiu a chráni obsah zariadenia pred cudzími osobami. Niektorým používateľom však neustála potreba odomykať telefón natoľko vadí, že hľadajú spôsob, ako sa tejto funkcie zbaviť. Zámo obrazovky úplne, ale jednoducho zvoliť pohodlnejší spôsob. Odomknite SSD, set-top boxy chytrej televízie, herné grafické karty, počítačové procesory, multifunkčné zariadenia, antivírusové programy, routery, zosilňovače Wiproblém – stačí prejsť do nastavenia a túto metódu ochrany súkromia odstrániť. Odomknite svoje zariadenie. "Nastavenia" nájdete v hlavnom menu alebo priamo na ploche. Prejdite na "Zabezpečenie" V závislosti od firmvéru sa zabezpečenie". V podponuke Lock Screen kliknite na položku Lock a zvoľte cestu. Ak ste mali nejakú ochranu - napr. PIN kód - musíte potvrdiť prístupové práva k nastaveniu. Mám PIN, ale s povoleným a nakonfigurovaným skenov chcete zámok obrazovky úplne odomknúť, vyberte "žiadny". Ak má zariadenie skener, heslo pre odomknutie bude odstránené a budú pridané odtlačky prstov z telefónu. "Žiadne" - Toto nie je najlepšia možnosť z hľadiska použiteľ aplikácie, posielajte správy, zanechajte správy Uzamknutie obrazovky zabraňuje náhodnému kliknutiu a chráni obsah zariadenia pred prístupom tretích strán. Niektorým používateľom však neustále odomykanie telefónu vadí natoľ systému. Bezpečnejšie je však nevzdávať sa zámky obrazovky vôbec a len zvoliť pohodlnejší spôsob. SSD, set-top boxy Smart TV, grafické karty pre hry, počítačové procesory, multifunkčné zariadenia, antivírusy, routery, opak nebude to žiadny problém - jednoducho prejdite do nastavenia a odstráňte túto metódu ochrany osobných údajov. Odomknite svoje zariadenie. "Nastavenia" nájdete v hlavnom menu alebo priamo na ploche. Otvorte sekciu "Zabezpeč Zámok obrazovky a zabezpečenia". V podponuke "Zamknúť obrazovku" kliknite na položku "Zamknúť" a vyberte cestu. Ak ste mali nejaké zabezpečenie - napríklad PIN - musíte potvrdiť právo prístupu k nastaveniu. Mám PIN, ale ak metódou overenia. Obrazovka sa odomyká odtlačkom prsta. Ak chcete úplne odstrániť zámok obrazovky, vyberte "Žiadny". Tým sa odstráni heslo pre odomknutie a pridá sa odtlačky prstov z telefónu, ak má vaše zariadenie skener. "Žiadne" - Nie je to najlepšia voľba z hľadiska použiteľnosti. Pokiaľ sa jedná o telefón, ktorý nosíte stále so sebou, plný zámok je plný náhodných kliknutí. Používanie aplikácie, odosielanie správ, odchádzaniesú satelity odomknutého displeja telefónu. Ak chcete zabrániť náhodnému stlačeniu tlačidla bez zadania hesiel alebo tlačidiel odomknutia ochranu telefónu. Obrazovka sa po určitej dobe nečinnosti uzamkne, ale možno ju odomknúť vodorovným alebo zvislým potiahnutím. Pozri tiež: Niekoľko tipov pre HTC One V a Android 4.0 Kopírovanie kontaktov z Androidu na Andr systéme Android: vymažte, zmeňte heslo alebo resetovať nastavenia? Výber metódy uzamykania Keď sme začali hovoriť o metódach uzamykania, uvidíme všetko. Napríklad mám problém so zadávaním vzorov a PIN kódov. Preto na staro Možno sa vám páči iný spôsob. Možnosti sú: "none" - obrazovka nie je uzamknutá. Nevýhody: možné náhodné kliknutia, ochrana pred cudzími ľuďmi, to znamená, že niekto môže vziať telefón a skontrolovať obsah jeho pamäte. "Pre "grafický kľúč", "kód PIN", "heslo" rozpoznávanie tváre a hlasu, ale podstata zostáva rovnaká: výberom ktorejkoľvek z týchto metód sa obrazovka uzamkne. K obsahu telefónu má prístup iba vlastník. Ak má váš telefón snímač o obrazovky a zvoliť spôsob odomknutia zariadenia. Ako som už povedal, musím zadať PIN alebo overiť odtlačok prsta. Môžete si najaťPohodlné je aj skenovanie šablóny a odtlačku prsta. Pre experimenty možno budete chcieť opust kódy PIN a vzory. Ale ako odstrániť ochranu, keď je obrazovka uzamknutá, ale nepamätáte si heslo alebo kľúč? Metódy sa môžu líšiť podľa výrobcu a modelu, preto sa rýchlo pozrieme na najbežnejšie metódy. Zadajte informácie hesla alebo kľúča objavilo okno so žiadosťou o obnovenie prístupu prostredníctvom účtu Google. S novým firmvérom sa telefón zablokuje a požiada o počkanie 30 sekúnd, po ktorých si znova vypýta kód alebo heslo. Obnovte nast . Android, Odstránenie súborov hesiel na smartfónoch s prístupom root alebo vlastným obnovením. Grafické heslo je možné obnoviť pomocou nástroja ADB a čínskych jednoprocesorových telefónov prostredníctvom nástroja SP Flash údaje. Odstráňte nastavenia a obsah prostredníctvom služby Nájsť môj telefón. Autor tiež odporúča: Ako nastaviť bezplatné kanály na inteligentných televízoroch Vymazanie pamäte v systémoch Android: osvedčené postupy Kalibr zrýchliť spustenie systému Windows 10, keď sa video spomalí pri prehrávaní online Nedávno som sa dozvedel o poslednej metóde. Služba je dostupná na . Ak je váš telefón pripojený k internetu, máte k nemu prístupOdomknite na pretože iné využitie nemá a odstránenie ochrany z telefónu nie je práve najjednoduchšie. Svoj telefón alebo tablet s Androidom môžete chrániť nastavením zámku obrazovky. Pri každom zapnutí zariadenia alebo prebudení obrazo odomknúť odtlačkom prsta. Dôležité: Niektoré z týchto krokov fungujú iba v systéme Android 10 a novšom. Ako skontrolovať verziu systému Android Niektoré z týchto akcií vyžadujú, aby ste sa dotkli obrazovky. Podpisy hovorov manuálne zálohy pomocou zámku obrazovky, použite kód PIN, vzor alebo heslo. Ako zálohovať alebo obnoviť dáta v telefóne. Otvorte v telefóne aplikáciu Nastavenia. Kliknite na položku Zabezpečenie. Ak chcete vybrať typ zámku kód PIN, vzor alebo heslo. Klepnite na možnosť uzamknutia obrazovky, ktorú chcete použiť. Postupujte podľa pokynov na obrazovke. Možnosti zámky obrazovky. Nie Nie: Váš telefón zostane odomknutý. Táto možnosť neposkytuje ži zabezpečenie, ale poskytuje rýchly prístup k pracovnej ploche. Štandardný vzor zámku: Nakreslite jednoduchý vzor prstom. PIN kód: Zadajte aspoň štyri číslice. Dlhšie kódy PIN by mali poskytovať vyššiu úroveň zabezpečenia. výhodách a nevýhodách uzamknutia obrazovky v systéme Android, ale nie každý a nie vždy to potrebuje. Vysvetlíme vám, ako túto funkciu správne zakázať. Vypnutie uzamknutej obrazovky v systéme Android Ak chcete úplne zakázať Nastavenia. Nájdite položku "Uzamknúť obrazovku" (inak "Uzamknúť obrazovku a zabezpečenie"). Kliknite na tento bod. V tejto ponuke prejdite na podpoložku "Zámok obrazovky". Vyberte v ňom možnosť "Nie". Ak ste predtým nasta si zapamätať heslo a hodnotu kľúča, ak ste ju nainštalovali. Čo mám robiť, ak nemôžem vypnúť zámok? Prečítajte si nižšie. Možné chyby a problémy Pri pokuse o deaktiváciu bezpečnostného zariadenia sa môžu vyskytnúť dve chyb

správneniami správnemiami správneniami správne nami správne výmnúť zámok. Kúpili ste si použité zamiadenie, ktoré slúžilo na podnikanie, a neodstránili ste svoje zariadenie pomocou vyhľadávania Google. Vyskúšajte tieto kro začiarknutím zakážte aplikácie a potom skúste zablokovať zámok. Na rovnakom paneli zabezpečenia sa posuňte nadol a nájdite skupinu Obchod poverení. Odtiaľ kliknite na nastavenie Odstrániť poverenia. Možno budete musieť reš Môžete vyskúšať nasledujúce možnosti. Prejdite na stránku Google Phone Finder,Na stránke sa musíte prihlásiť pomocou účtu používaného na zariadení, ktoré chcete odomknúť. Na stránke stlačidlo (alebo ťuknite, ak ste prišli ynútené uzamknutie Poslom. Odomknutie na tlačidlo "Blokovať". Na zariadení je vynútené uzamknutie heslom. Odomknite zariadenie a potom prejdite na "Nastavenia" - "Zamknúť obrazovku". Možno budete musieť odstrániť aj bezpeč nastavení (ak je to možné, odporúčame zálohovať dôležité dáta) alebo flashovanie zariadenia. Preto uvádzame nasledovné: Vypnutie zabezpečovacieho zariadenia sa z bezpečnostných dôvodov neodporúča. Neodporúčané.